# Docman 10 ICP.2020.R3.125

# External Release Notes

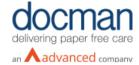

**Report created at:** 15/07/2020 **Updated:** 26/01/2021

## **Notes / Special Instructions:**

This release contains the following items:

| JIRA ID      | ServiceNow<br>Ref | Area | Туре    | Title                                      | Description                                                                                                    |
|--------------|-------------------|------|---------|--------------------------------------------|----------------------------------------------------------------------------------------------------|
| D10-<br>3449 | N/A               | N/A  | Feature | Document Collection<br>from Windows folder | A User can choose a particular Windows folder that they want documents to be automatically collected from and can select a specific Docman filing folder to send them to. By default, no folder will be set. This will need to be configured by the user upon first time use in the Desktop App Settings. |
|              |                   |      |         |                                            | A User can specify which file types should be collected using a simple textbox.                                                                                                    |
|              |                   |      |         |                                            | A document collection will take place whenever documents are available in the specified Windows folder. Documents that are added whilst the Desktop App is not running will be collected upon start-up of the app.                                                                                        |
|              |                   |      |         |                                            | To safeguard against the failure of a document collection, a check will made to collect anything that is not collected straight away, every hour.                                                                                                    |
|              |                   |      |         |                                            | For Users with access to multiple Practices or Organisations, the same Collections Folder should not be configured to post documents to multiple sites as the Desktop App will not know the intended site for the documents to be posted to.                                                              |
|              |                   |      |         |                                            | Once documents have been collected, they will automatically be deleted from the collection folder.                                                                                                    |
|              |                   |      |         |                                            | If a document is locked, a mechanism will keep checking to see if the document is available and once it's lock is released the document will then become available to import in to Docman.                                                                                                    |
|              |                   |      |         |                                            | Only one Windows folder can be configured per Desktop App and the same Windows                                                                                                    |

|                            |           |     |                                                                                   | folder should not be configured to more than one instance of the Desktop App to avoid duplicates of documents being collected.  Please contact the Service Desk if experiencing any errors.                                                                                                    |
|----------------------------|-----------|-----|-----------------------------------------------------------------------------------|----------------------------------------------------------------------------------------------------|
| D10-<br>3678               | N/A       | RMS | Mapping list for inbound e-RS referrals in Settings                               | Docman System Administrators now have an optional setting to determine which filing folder e-RS referrals from different services are sent to so that referrals end up in the correct place. A "Mapping List" option in Settings will allow Users to add a DoS ID (Service) and map it to a specific folder.                                                                                                    |
|                            |           |     |                                                                                   | Users can also delete or replace the mapping between DoS ID (Service) and the destination folder should they need to. Each e-RS Service can only be mapped to one folder.                                                                                                    |
| <u>D10-</u><br><u>3679</u> | N/A       | RMS | Conflict alert when<br>deleting folders<br>mapped to a DoS ID                     | A restriction has been put in place so that folders cannot be deleted if they are already mapped to a Service without first taking action. If a User wishes to delete a folder they will be presented with a warning message advising them to first delete the folder mapping. This is a safety mechanism to ensure that e-RS referrals do not go accidentally missing or fail to import.                       |
| D10-<br>3364               | N/A       | GP  | Add Resource Centre<br>to the Navigation Bar                                      | A Resource Centre button has been added to the Docman 10 Navigation Bar to provide Users with easy access to helpful resources and user guides.                                                                                                    |
| D10-<br>3650               | N/A       | RMS | Use of patient reference for auto-filing                                          | A new feature has been added for non-NHS RMS customers, which supports the auto-filing of documents using a patient reference, in cases where the national identifier is not available. This supports existing capture sources of EDT Hub (2) and Connect (100).                                                                                                    |
| D10-<br>3737               | INC065013 | RMS | Ability to set an existing<br>task view as the<br>"Pending Information<br>Folder" | A Docman System Administrator can set a specific Task View as a "Pending Information Folder" for referral tasks that are awaiting additional information. Only one task view can be marked as the "Pending Information Folder" and only existing Task View's can be selected.  If a user attempts to delete the Task View which is currently set as the "Pending Information Folder", a warning message will be |
|                            |           |     |                                                                                   | displayed advising to them to change the "Pending Information Folder" to none or a different Task View.  When changing the Task View inbox that the Pending Information Folder has been assigned to, please note that this will not move                                                                                                    |
|                            |           |     |                                                                                   | documents from one Task View to another.                                                                                                    |

| D10-<br>3815 | INC0650123  | RMS    |        | Highlight any<br>documents being filed<br>to patients with related<br>tasks in the "Pending<br>Information" task view | If a User attempts to file a document to a patient that has related tasks in the "Pending Information Folder", a notification will be triggered displaying the list of related tasks. If a user selects this related task it will open in a new tab, allowing them to easily move between the task and the new document being filed.                                                                                                    |
|--------------|-------------|--------|--------|----------------------------------------------------------------------------------------------------|----------------------------------------------------------------------------------------------------|
| D10-<br>3787 | N/A         | GP/RMS |        | Ability to restore<br>deleted documents                                                                               | A new feature has been a created allowing Users to restore deleted documents. By default this feature has been assigned to the role of Privacy Officer. The User must provide a reason for reinstating the document and this action will be audited.                                                                                                    |
| D10-<br>3185 | N/A         | GP/RMS |        | Using the forward<br>button removes the<br>category                                                                   | When a document is forwarded to another User or a Group using More actions, the forward function removes the category that has been applied by the sender. This issue has now been resolved so that the recipient no longer has to manually re-apply it themselves.                                                                                                    |
| D10-<br>1643 | DFCT0011268 | GP     |        | Retain signal<br>connection on Sign out<br>with DTA                                                                   | When in multi-port mode, if a User signs out of<br>the Docman 10 application it disconnects from<br>the Desktop App. This means that when a user<br>signs back in they will no longer be able to<br>scan or file. This issue has now been resolved.                                                                                                    |
| D10-<br>1707 | DFCT0011274 | GP     |        | If the Full name in a<br>User profile contains a<br>double space, User<br>can't change password                       | When the full name in the User profile contains a double space a password cannot be updated when it expires. This issue has now been resolved so that a User profile with a double space in the full name can set and update their password.                                                                                                    |
| D10-<br>3000 | DFCT0011389 | GP/RMS | Defect | Image conversion issue                                                                                                | When a .PDF document is captured in to Docman and converted to tif to allow annotations to be done, red text is being converted into white text rendering it invisible on the document. This issue has been resolved so that the red text is now converted to black so that it will be visible to the user.                                                                                                    |
| D10-<br>3007 | DFCT0011420 | GP/RMS |        | Discrepancies when<br>Task-based Filing is<br>enabled and a folder is<br>deleted                                      | When Task-based Filing is enabled it is possible to delete a parent folder with a child folder inside it without the child folder actually being deleted. The orphaned folder is visible in Tasked based Filing but not then disappears when it is switched off. If there is any documents inside this child folder it will not be possible to see or file these documents without task based filing turned on. This issue has now been resolved. |

| D10-<br>3141 | DFCT0011449 | GP     |        | Issue attempting to<br>view Group Members<br>under Settings                        | When creating a review or updating a task template, if you pick a group from the selection list and click on the green 'G', it should display a list of the members in that group. However, this does not happen and instead the user is redirected to an error page. This has now been resolved so that clicking the green 'G' will now display the list of the members in that group. |
|--------------|-------------|--------|--------|------------------------------------------------------------------------------------|----------------------------------------------------------------------------------------------------|
| D10-<br>3184 | DCFT0011327 | GP     | Defect | Documents incorrectly<br>marked as still under<br>review                           | Documents that have completed tasks against them are still being marked as under review. If a User attempts to delete that document they will not be able to do so. This issue has now been resolved so that once all associated tasks against the document have been completed it will no longer show as under review and the document can be deleted.                                 |
| D10-<br>2999 | DFCT0011354 | GP/RMS |        | Unable to make User inactive when linked to an inactive back office app item       | If access to a back office item is restricted to only one User and then deleted, the User cannot be made inactive. This conflict has now been removed so that a can now be made inactive in such scenarios.                                                                                                    |
| D10-<br>3001 | DFCT0011398 | GP/RMS | Defect | Long Snomed Codes<br>do not display correctly<br>on Filing Screen                  | If Intellisense detects a code that is more than 72 characters in length, the start of the code is cut off by the document preview screen when displayed. Panels have now been resized so that this is no longer happens.                                                                                                    |
| D10-<br>3140 | DFCT0011425 | GP     |        | Intellisense error when filing documents from a specific sender                    | When attempting to file some scanned documents and documents from NHS Mail from a specific sender, an error message is displayed stating that "Intellisense is unavailable at the moment, please contact support." This issue has now been resolved.                                                                                                    |
| DRM-4        | DFCT0011434 | RMS    |        | When selecting a Quick<br>Step the ability to<br>search a task has<br>disappeared. | When selecting a Quick Step which has multiple tasks to choose from, the search bar at the top of the list of task options disappeared. A fix has now been implemented so that the search bar is present.                                                                                                    |

#### **Screenshots**

### **D10-3449 Document Collection from Windows Folder**

A new setting has been added to the Desktop App to configure a Windows Folder that Docman 10 will collect from.

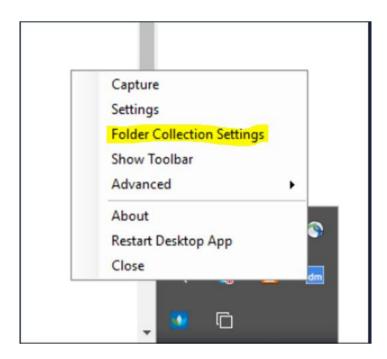

Here you can specify the file types that you wish to be collected and also select a designated filing folder that the documents will be imported in to.

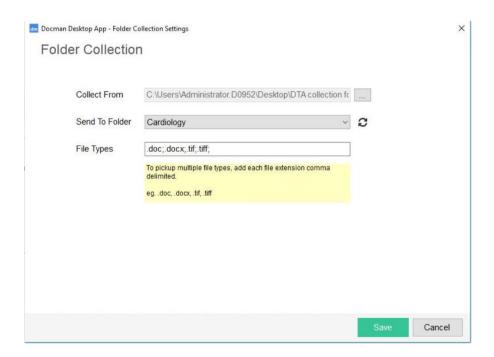

## D10-3678 Mapping List for e-RS referrals in Settings

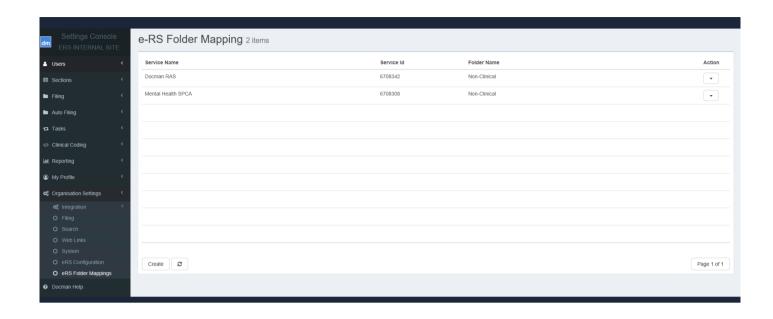

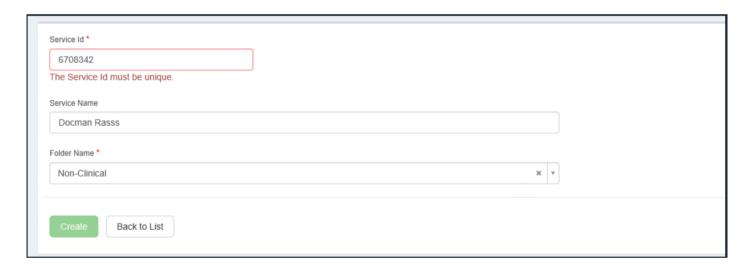

### D10-3679 Conflict alert when deleting folders mapped to a DoS ID

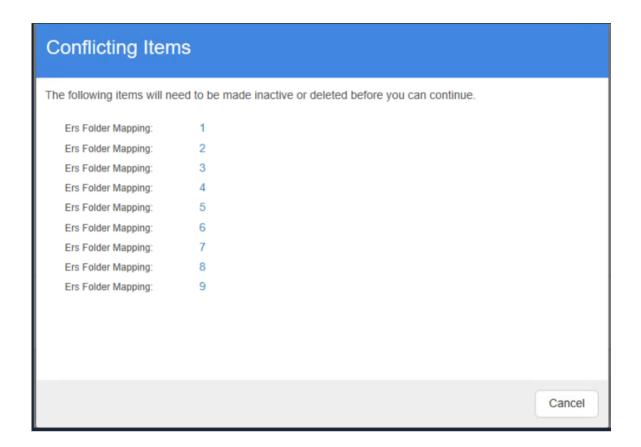

## D10-3364 Resource Centre button added to the Navigation Bar

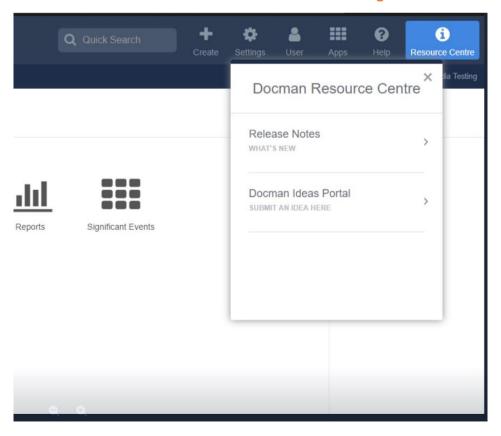

### D10-3737 Ability to assign an existing Task View as a Pending Information task inbox

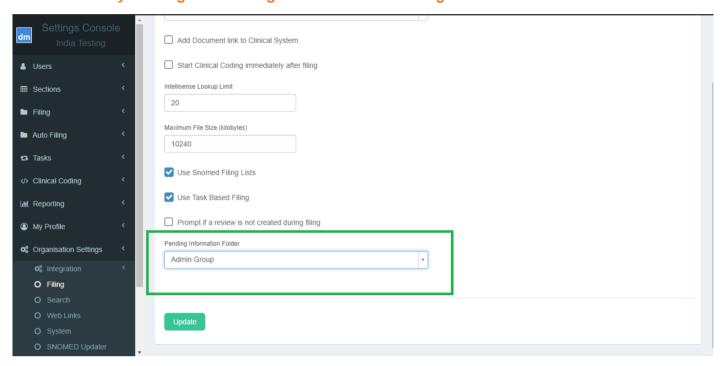

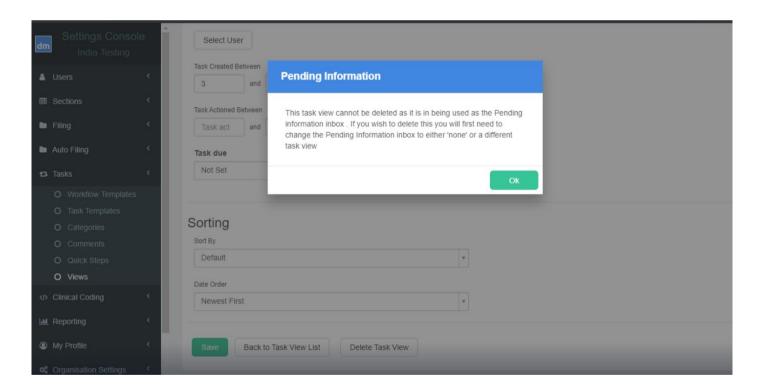

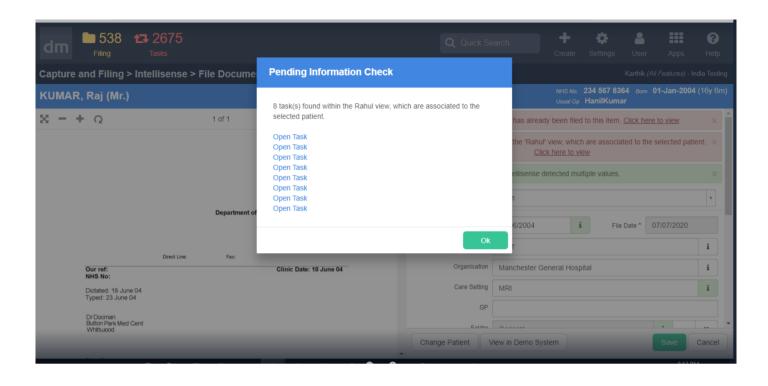

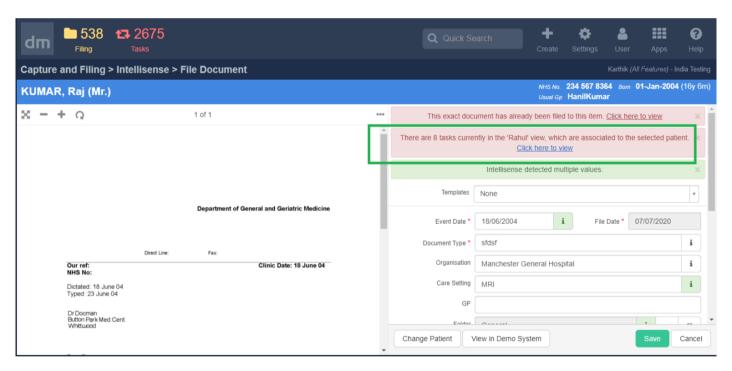

### D10-3787 Ability to restore deleted documents

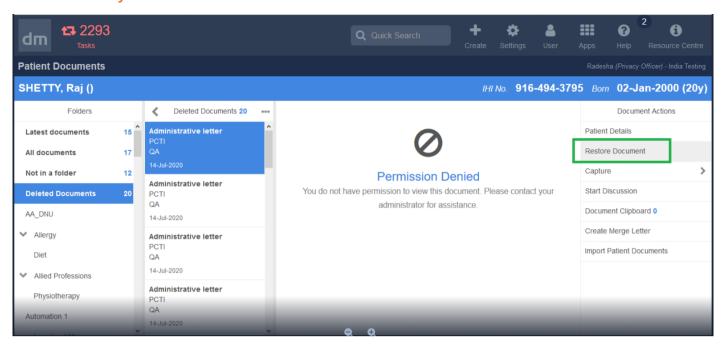

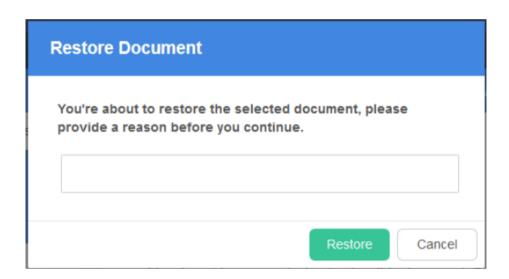

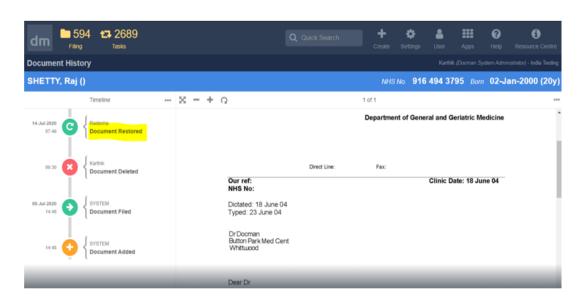